# Android Video Conference

## Example of video conference client for Android

This example can be used to participate in video conference for three participants on Web Call Server and allows to publish WebRTC stream.

On the screenshot below the participant is connected, publishing a stream and playing streams from the other two participants.

Input fields required for connecting to WCS server and joining conference

- WCS\_URL, where 192.168.2.104 is the address of the WCS server
- Login, where Alice is the username
- Room, where room1 is the name of conference room

Three videos are played

- video from the camera of this participant the lower one
- videos from the other participants (Bob and Cindy)

Volume control is located between the video elements. Controls for muting/unmuting audio and video for the published stream, input field for a text message and messages log are located below the video elements.

| 2                              |             | 👻 💼 15:5                                                     |
|--------------------------------|-------------|--------------------------------------------------------------|
| Conference                     |             |                                                              |
| WOSTH                          |             |                                                              |
| ws://192.168.2.104:8080        |             |                                                              |
| Login<br>Alice                 |             |                                                              |
|                                | ESTABLISHED |                                                              |
|                                | DISCONNECT  |                                                              |
| Room                           |             |                                                              |
| room1                          |             |                                                              |
|                                | LEAVE       |                                                              |
|                                |             |                                                              |
| HER OWNER                      | 7           | tant<br>Tant<br>Tant<br>Tant<br>Tant<br>Tant<br>Tant<br>Tant |
|                                | PUBLISHING  |                                                              |
|                                | STOP        |                                                              |
| Mute Audio                     |             |                                                              |
| Mute Video                     |             |                                                              |
| Message                        |             |                                                              |
|                                | SEND        |                                                              |
| Cindy - joined                 |             |                                                              |
| Cindy - joined<br>Bob - joined |             |                                                              |
| chat - room is empty           |             |                                                              |
| $\bigtriangledown$             | 0           |                                                              |

## Analyzing the example code

To analyze the code, let's take class ConferenceActivity.java of the conference example, which can be downloaded with corresponding build 1.0.1.38.

Unlike direct connection to server with method createSession(), the RoomManager object is used for managing connection to server and conference. Connection to server is established when RoomManager object is created, and method RoomManager.join() is called for joining a conference.

When joining, **Room** object is created for work with the chat room. **Participant** objects are used for work with conference participants.

All events occurring in the room (a user joined/left, or sent a message), are sent to all users connected to the room.

For example, in the following code, a user joins to a room and gets the list of already connected users:

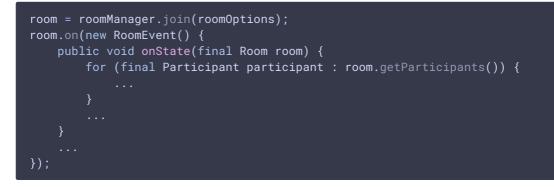

ParticipantView (SurfaceViewRenderer + TextView) is assigned for each of the other participants, to display the name and video stream of that participant (Bob and Cindy on the screenshot above).

### 1. Initialization of the API

Flashphoner.init() code

For initialization, Context object is passed to the init() method.

Flashphoner.init(this);

## 2. Connection to the server

Flashphoner.createRoomManager() code

RoomManagerOptions object with the following parameters is passed to createRoomManager() method:

- URL of WCS server
- username

```
RoomManagerOptions roomManagerOptions = new
RoomManagerOptions(mWcsUrlView.getText().toString(),
mLoginView.getText().toString());
/**
 * RoomManager object is created with method createRoomManager().
 * Connection session is created when RoomManager object is created.
 */
roomManager = Flashphoner.createRoomManager(roomManagerOptions);
```

## 3. Receiving the event confirming successful connection

RoomManager.onConnected() code

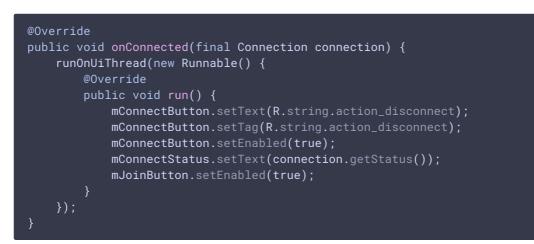

### 4. Joining a conference

RoomManager.join() code

RoomOptions object with the name of the conference room is passed to the join() method

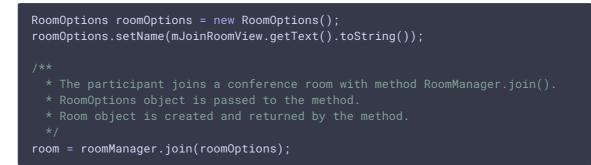

### 5. Receiving the event describing chat room state

#### Room.onState() code

On this event:

- the size of the collection of Participant objects returned by methodw
   Room.getParticipants() is determined to get the number of already connected participants
- if the maximum allowed number of participants had already been reached, the user leaves the room
- otherwise, appropriate changes in the interface are done and playback of video stream published by the other participants is started

```
@Override
public void onState(final Room room) {
   if (room.getParticipants().size() >= 3) {
       room.leave(null);
        runOnUiThread(
             new Runnable() {
                 @Override
                 public void run() {
                     mJoinStatus.setText("Room is full");
                     mJoinButton.setEnabled(true);
       return;
    final StringBuffer chatState = new StringBuffer("participants: ");
    for (final Participant participant : room.getParticipants()) {
        final ParticipantView participantView = freeViews.poll();
        if (participantView != null) {
            chatState.append(participant.getName()).append(",");
            busyViews.put(participant.getName(), participantView);
             * Playback of the stream being published by the other
passed when the method is called.
            participant.play(participantView.surfaceViewRenderer);
```

6. Video streaming when permissions to use camera and microphone are granted

Room.publish() code

SurfaceViewRenderer object to be used to display video from the camera is passed to the publish() method

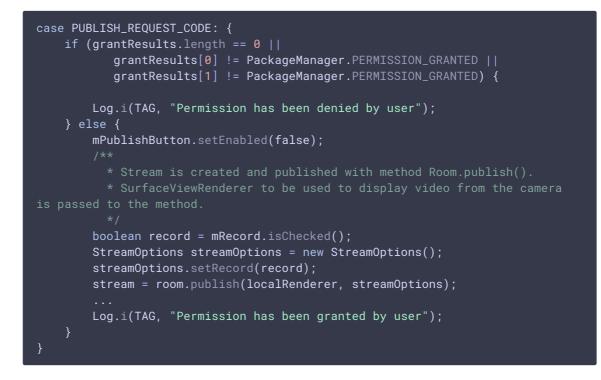

7. Receiving the event notifying that other participant joined to the room

Room.onJoined() code

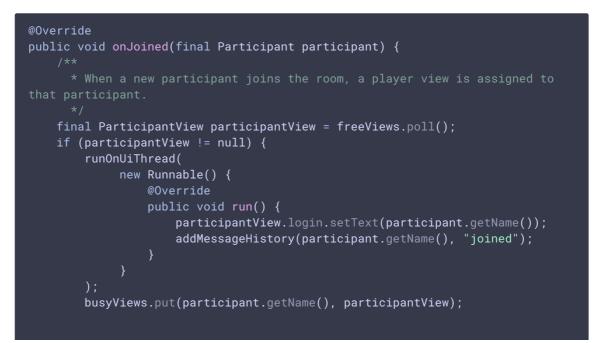

8. Receiving the event notifying that other participant published video stream

#### Room.onPublished() КОД

When one of the conference participants starts publishing, method Participant.play() is used to start playback of that stream. SurfaceViewRenderer object, in which the video will be displayed, is passed to the method

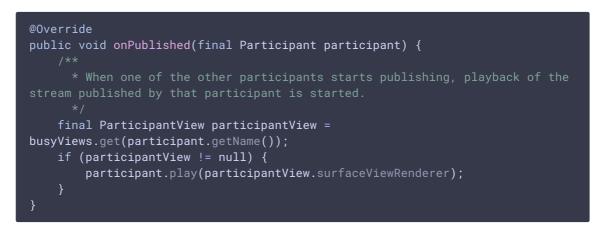

9. Receiving the event notifying that other participant sent a message

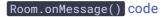

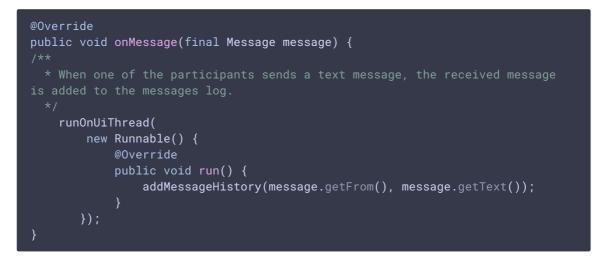

## 10. Sending a message to other room participants

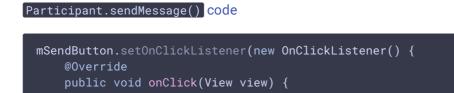

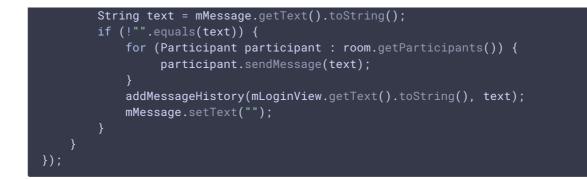

## 11. Streaming stop on Unpublish button pressing

#### Room.unpublish() code

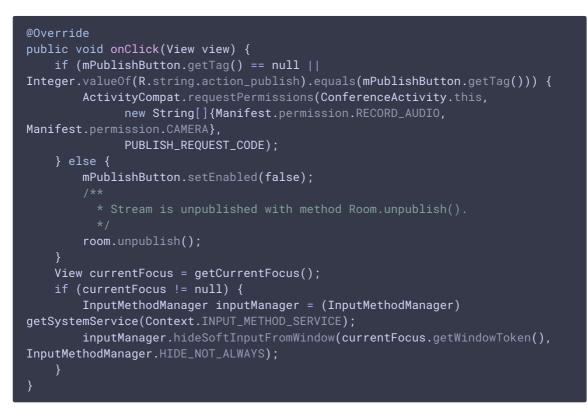

## 12. Leaving chat room

#### Room.leave() code

Server REST hook application response handler function is passed to the metod

```
room.leave(new RestAppCommunicator.Handler() {
    @Override
    public void onAccepted(Data data) {
        runOnUiThread(action);
    }
    @Override
    public void onRejected(Data data) {
```

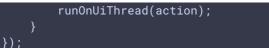

## 13. Disconnection

RoomManager.disconnect() code

```
mConnectButton.setEnabled(false);
/**
 * Connection to WCS server is closed with method RoomManager.disconnect().
 */
roomManager.disconnect();
```

14. Mute/unmute audio and video for stream published

```
Stream.unmuteAudio(), Stream.muteAudio(), Stream.unmuteVideo(),
Stream.muteVideo() code
   * MuteAudio switch is used to mute/unmute audio of the published stream.
    * Audio is muted with method Stream.muteAudio() and unmuted with method
  mMuteAudio = (Switch) findViewById(R.id.mute_audio);
  mMuteAudio.setOnCheckedChangeListener(new
  CompoundButton.OnCheckedChangeListener() {
     public void onCheckedChanged(CompoundButton buttonView, boolean
  isChecked) {
         if (isChecked) {
              stream.muteAudio();
          } else {
              stream.unmuteAudio();
          }
  });
  mMuteVideo = (Switch) findViewById(R.id.mute_video);
  mMuteVideo.setOnCheckedChangeListener(new
  CompoundButton.OnCheckedChangeListener() {
     public void onCheckedChanged(CompoundButton buttonView, boolean
  isChecked) {
         if (isChecked) {
             stream.muteVideo();
              stream.unmuteVideo();
```

## } });